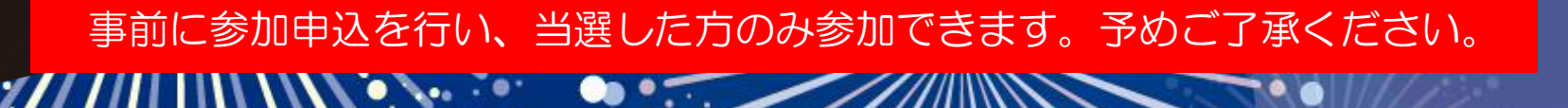

ニに花火を打ち上げよう!

## ❶ 参加者専用サイトにアクセス

事前にお送りしているメールアドレスに記載した URL を あなたのスマホでクリックして「ながさきデジタル花火大 会 参加者専用サイト」にアクセスしてください。

※現地参加の方で、参加者専用サイトの URL がわからな くなった場合は、お近くのスタッフにお声かけください。

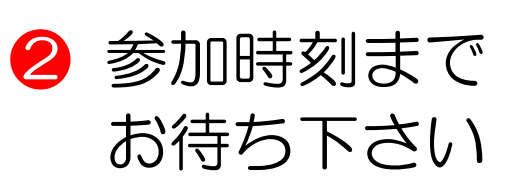

参加時刻までの残り時間 が表示されます。参加時 刻になると自動で打ち上 げ画面に移動します。

## ❸ スマホから花火を打ち上げよう!!

打ち上げ画面に切り替 わったら、スマホの画面 を下から上にスワイプ してください。

 $\bullet$   $\bullet$   $\bullet$ 

指で画面を下から上にスワイプしてください

ハマモニの画面に表示 されたあなたのユーザ ー名の部分から花火が 打ちあがります。

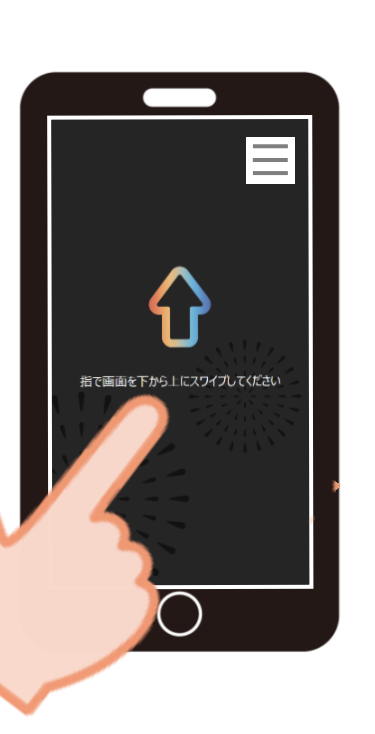

## ■花火の種類・色の変更について

■タップモードについて 画面をタッチするだけで打ちあが る「タップモード」もご用意してい ます。右上の「Ξ」をタップして表 示される変更メニューで「モード」 を「スワイプ」から「タップ」に変 更してください。スワイプ操作が難 しい小さいお子様にオススメです。

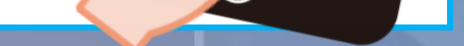

がさきデジタル花火大

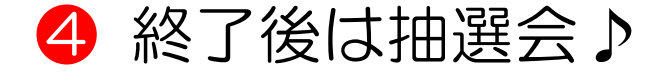

5 分間の打ち上げ時間が終了すると、 自動的に終了画面へと切り替わります。

花火の種類・色をしたい場合は、右上の「Ξ」をタップ すると変更メニューが表示されますので、打ち上げたい 種類・色をお選びいただき、下の「閉じる ボタン」でメニューを閉じてください。 メニューボタン

終了画面では参加特典の抽選会の結果が 表示されます。ハマクロス 2F の景品引換 所にお越しいただき、景品をお受け取りく ださい。

## ■ リモート参加方法について

Youtube のハマモニ公式アカウント「ハマモニちゃん ねる」にて、ハマモニで放映される映像をライブ配信し ます。ご自宅にてインターネットに接続したパソコンや ゲーム機等でご覧いただきながら参加できます。

※当日は打ち上げ時間よりも 30 分程度前に Youtube が閲覧できるか事前確認いただき、打ち上げ開始時間の 5 分程度前には Live 配信にアクセスをお願いします。